Downloading Files from your phone to a hard drive or computer.

It is relatively simple to download from an Android phone to another device. The phone will store images, documents and files in the memory on the phone.

Images that are taken via the camera on the phone will be in a folder named "DCIM" (Digital Camera Images).

Documents will be in a folder of that name and Downloaded files will also be in that Folder.

To access your folders you need to click on "My Files" which should be on your home screen or on the App screen.

The charging port at the bottom of your phone is also how you can connect to your computer or laptop. The charging cable you use which plugs one end into your phone and the other into a plug via a USB.

Unplug the end in the standard 3 pin plug and plug that into your Laptop or Computer USB port.

Your phone will flash up asking if you wish to "charge only" or "transfer data". Select transfer and then use your computer and access the phone as if it is another disk drive click and drag the files you want onto your computer.

If you wish to transfer files directly to a Portable External SSD (Solid State Drive) then this can be plugged directly into the charging port on your phone.

SSD's come in all sizes and price ranges but amazon is a good place to start a good drive of 1Tb can be obtained for less than £50. The only thing to be aware of is that there are currently two types of charging ports on mobile phones.

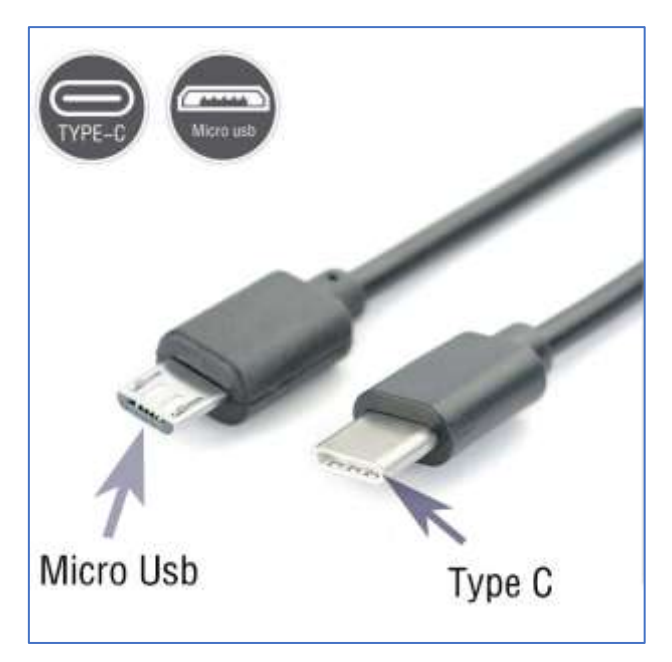

SSD's tend to connect to a computer via a standard USB connector soif you are looking to transfer files directly from the phone to an external drive you will need an adapter for the USB to connect to your phone.

Transfer of files is exactly the same as with a computer you simply move files from the folders in your "My Files" to the drive that will show up as an external drive.

Any issues please speak to me at the next group.